### **Contents**

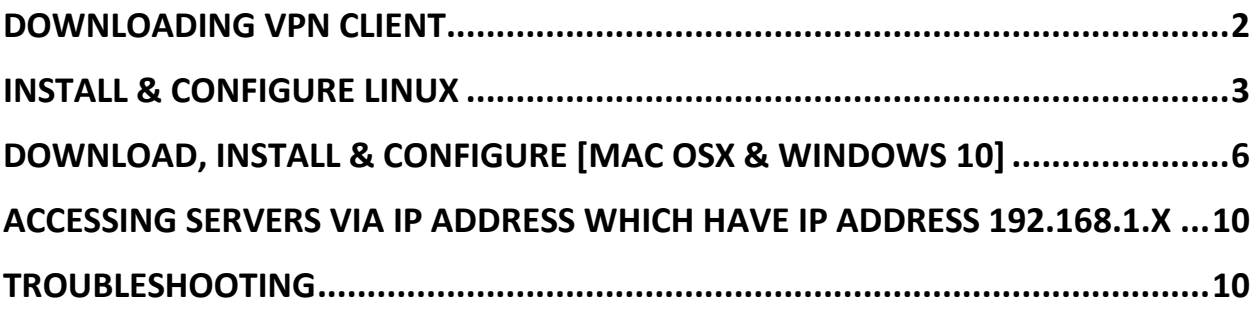

<span id="page-1-0"></span>Downloading VPN client

You can download the VPN client from<https://www.forticlient.com/downloads>

### <span id="page-2-0"></span>Install & configure Linux

- 1. Add repository and install fro[m https://www.forticlient.com/repoinfo](https://www.forticlient.com/repoinfo)
- 2. Install package net-tools command is **sudo apt install net-tools**
- 3. Run forticlient

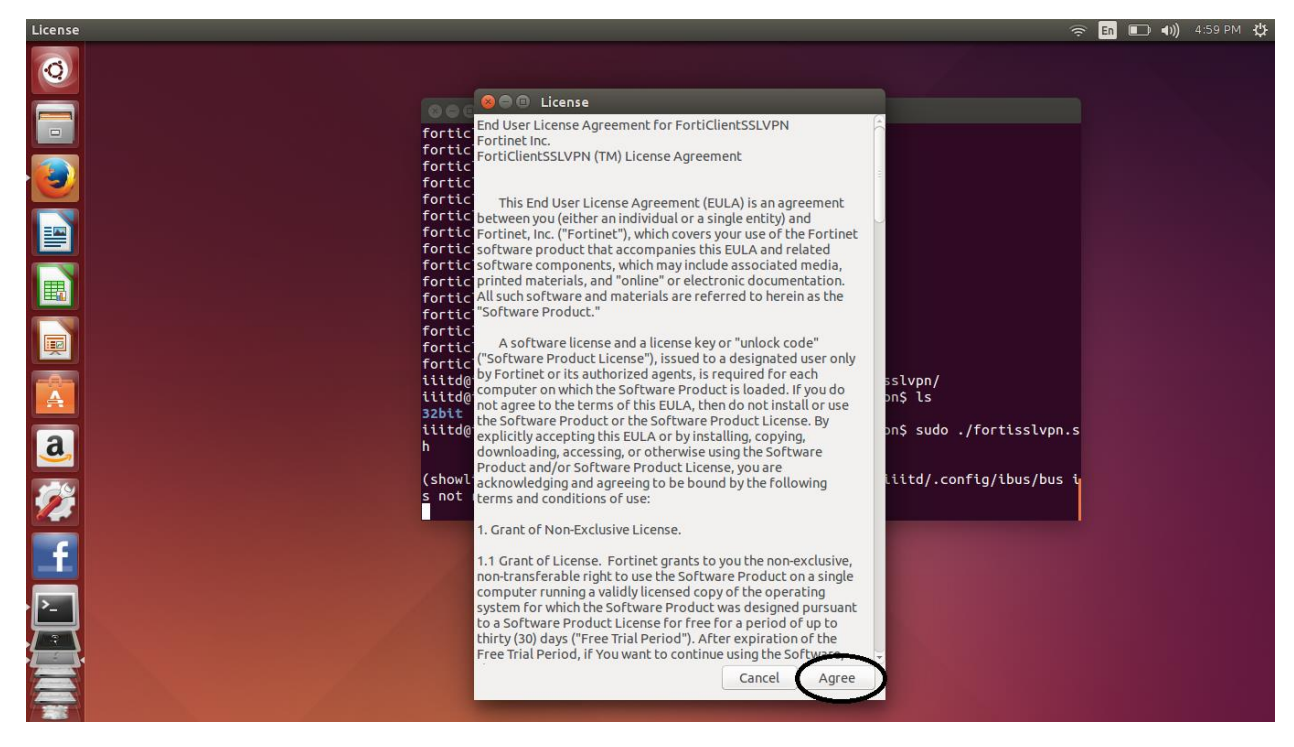

4. In next prompt press **Settings**

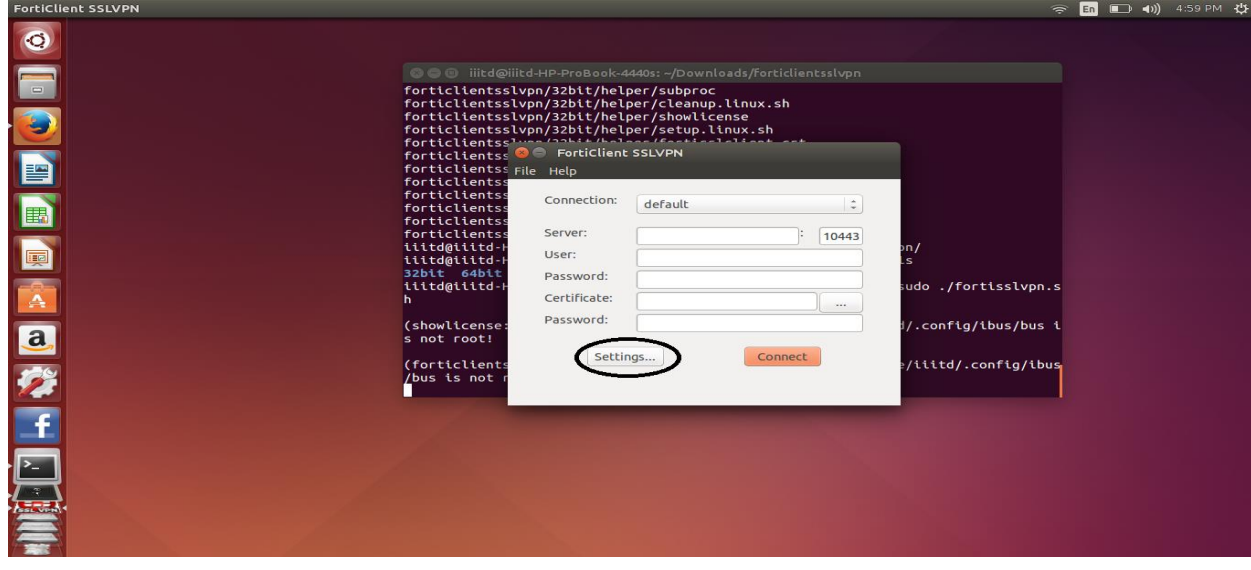

5. Select **default** and enter server detail as **vpn.iiitd.edu.in** and press **Done**

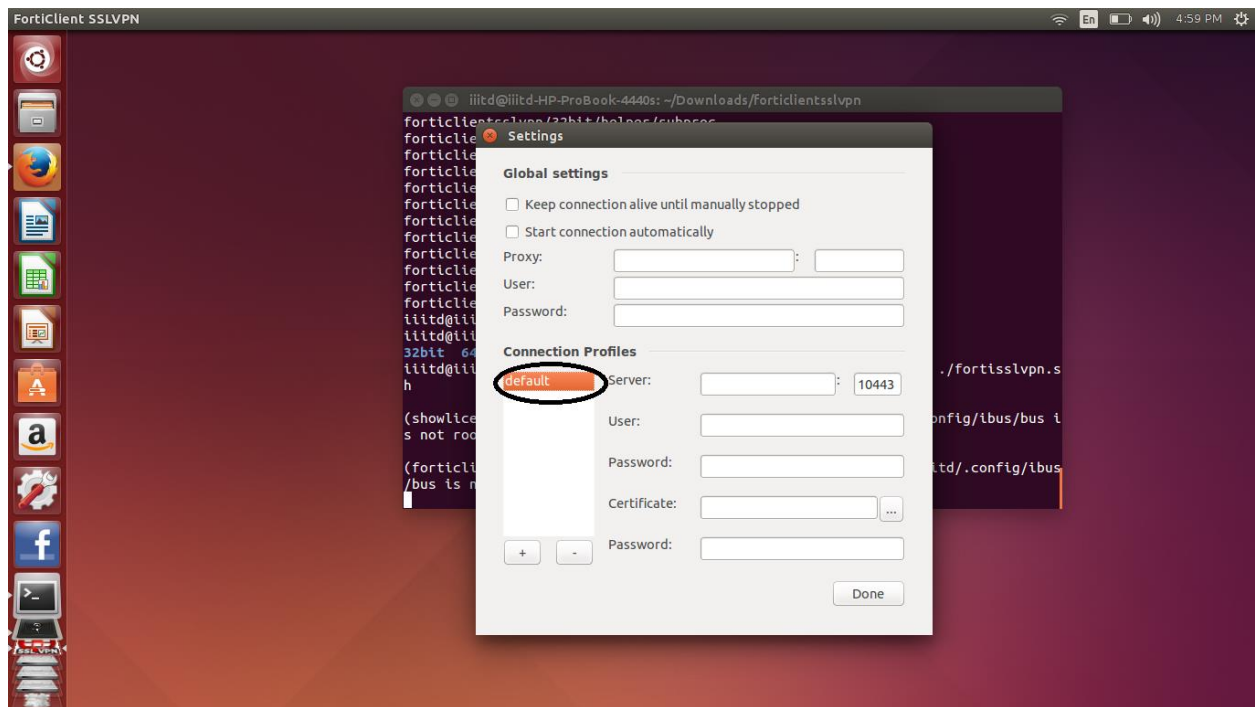

1. Enter you domain username and password and press **connect**

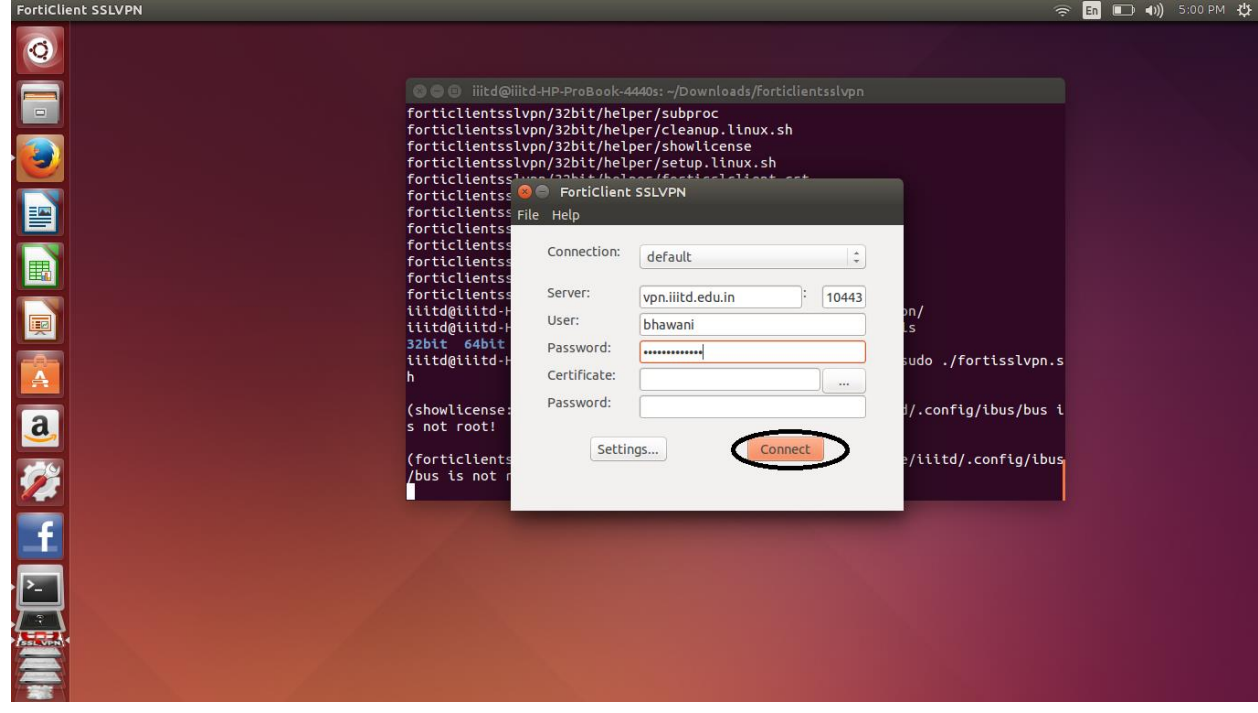

2. It will throw an error for certificate press **Continue.**

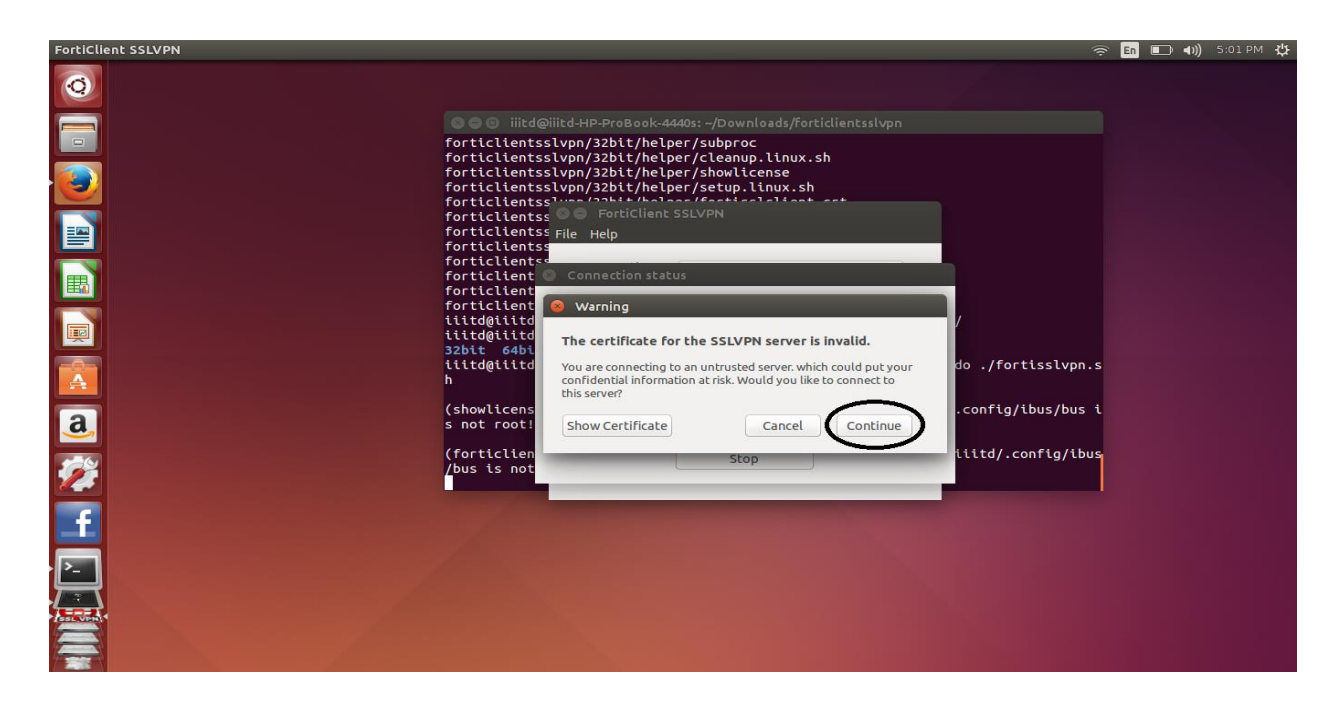

3. After connection it will show **Tunnel running**

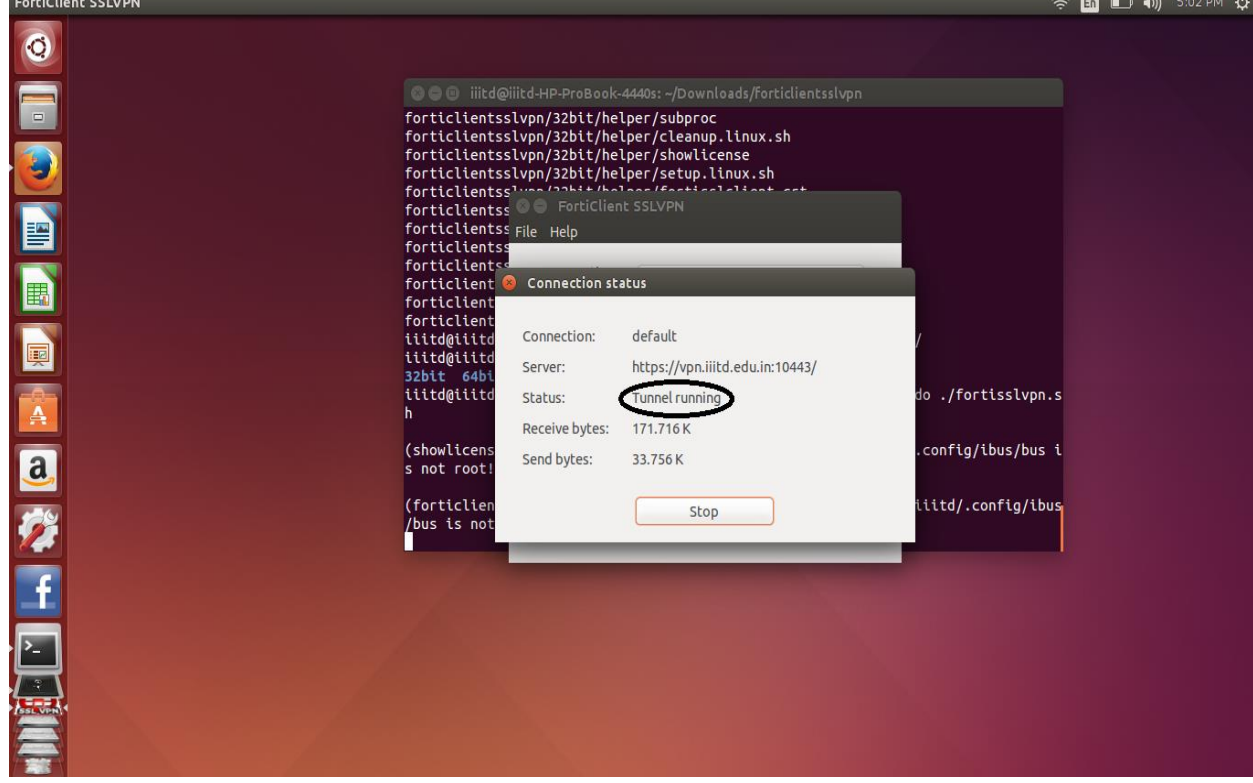

After connecting to VPN you can access intranet servers and services.

## <span id="page-5-0"></span>Download, Install & configure [Mac OSX & Windows 10]

- 1. Download Forticlient for your OS fro[m http://forticlient.com/](http://forticlient.com/)
- 2. Run the downloaded file, it will download installation files from internet.
- 3. Following dialog box will appear accept license and click on **Next**

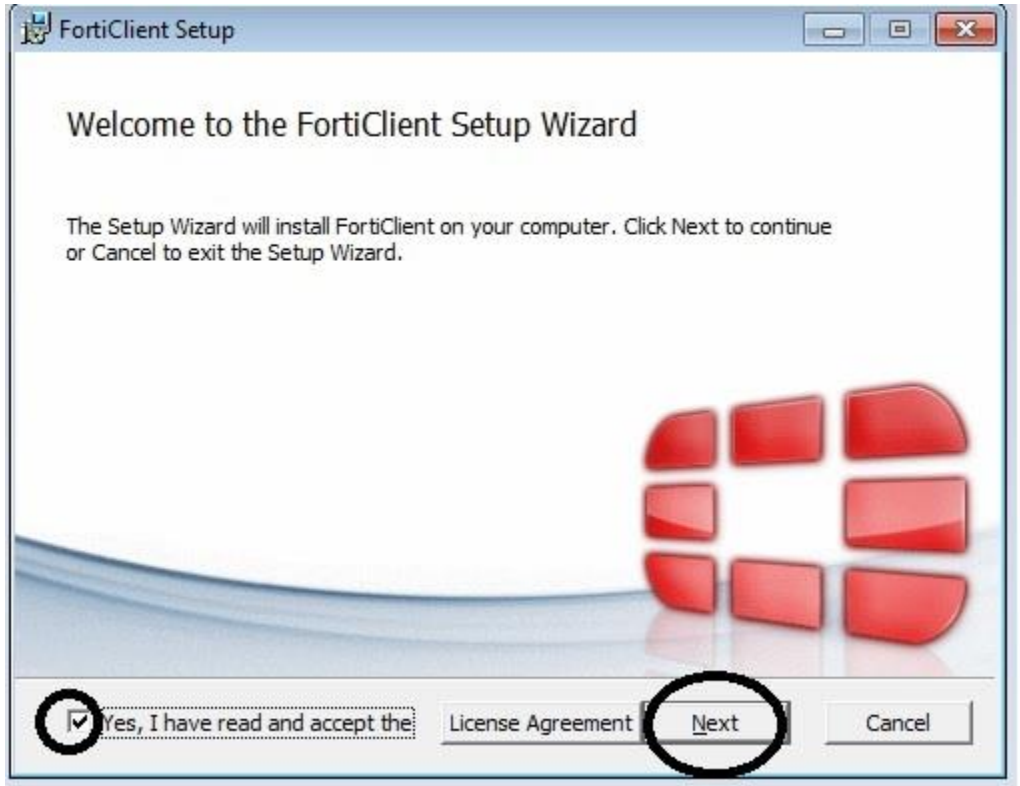

4. Select **VPN Only** in next dialog box

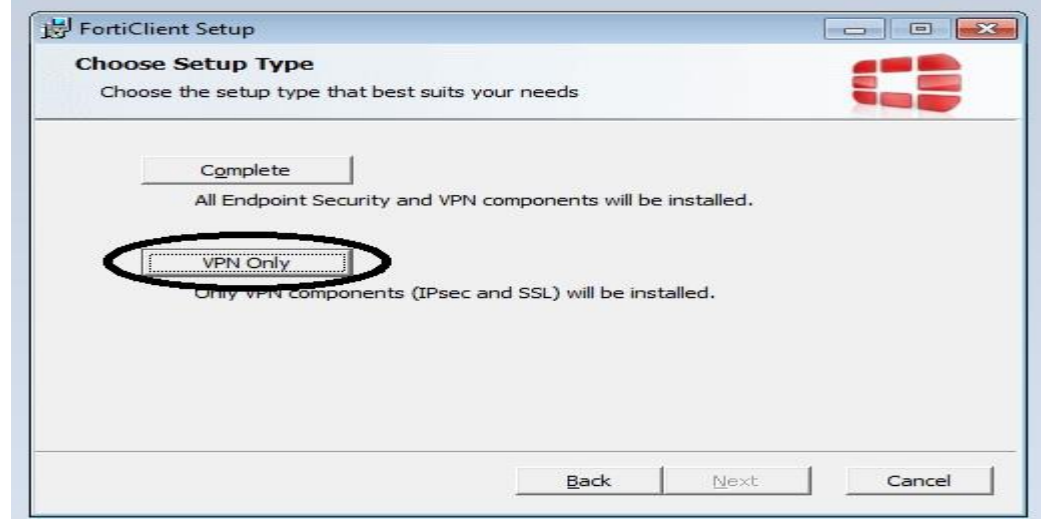

5. Click **Install** on next dialog box

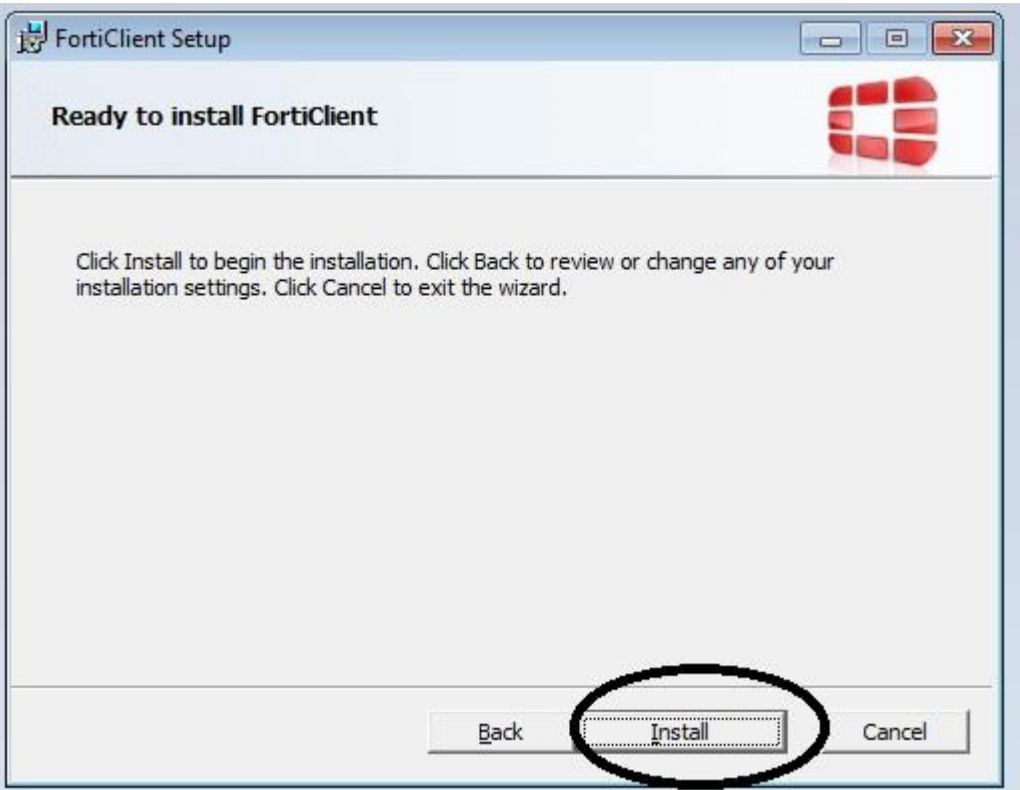

6. Click on **Finish** to complete installation

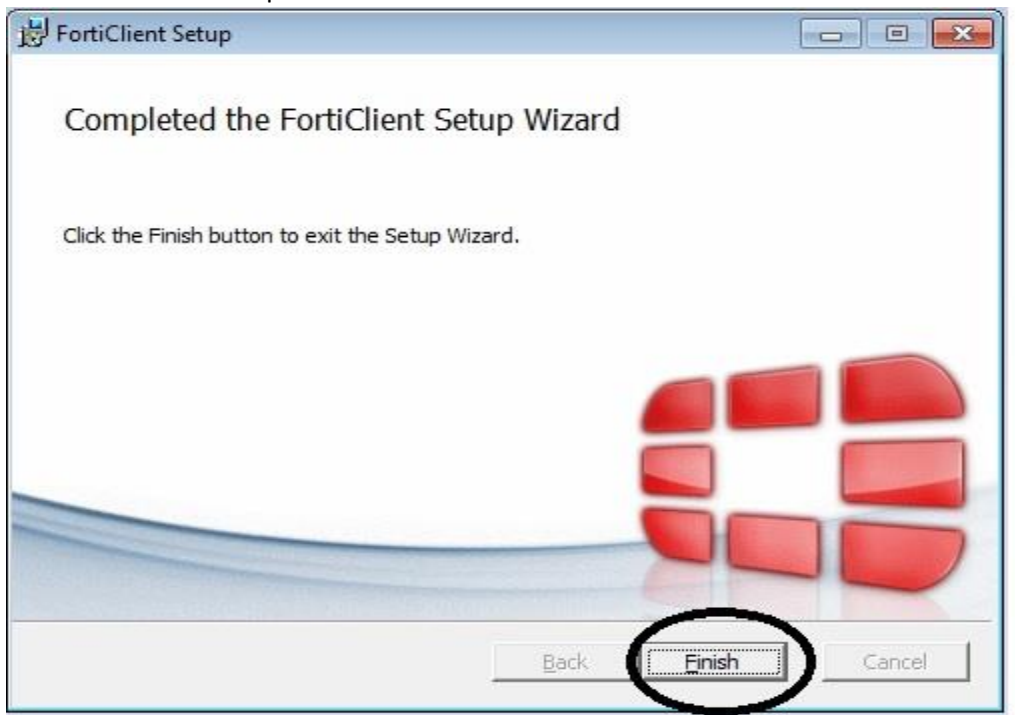

7. Start the VPN client and click on **Configure VPN**

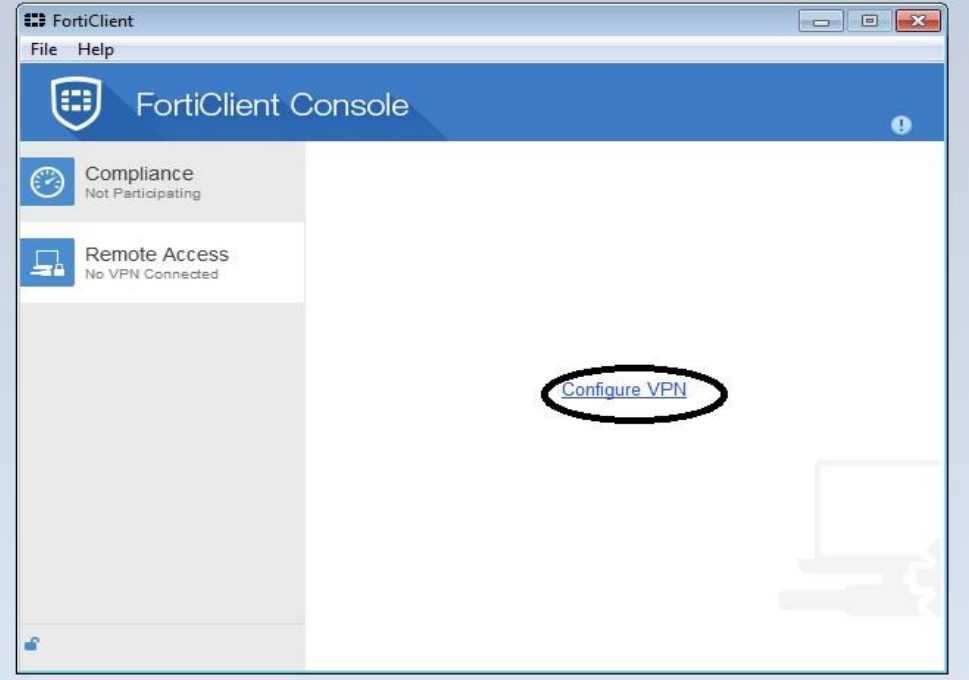

8. Add configuration as in below screenshot. Then press **Apply** and **Close**

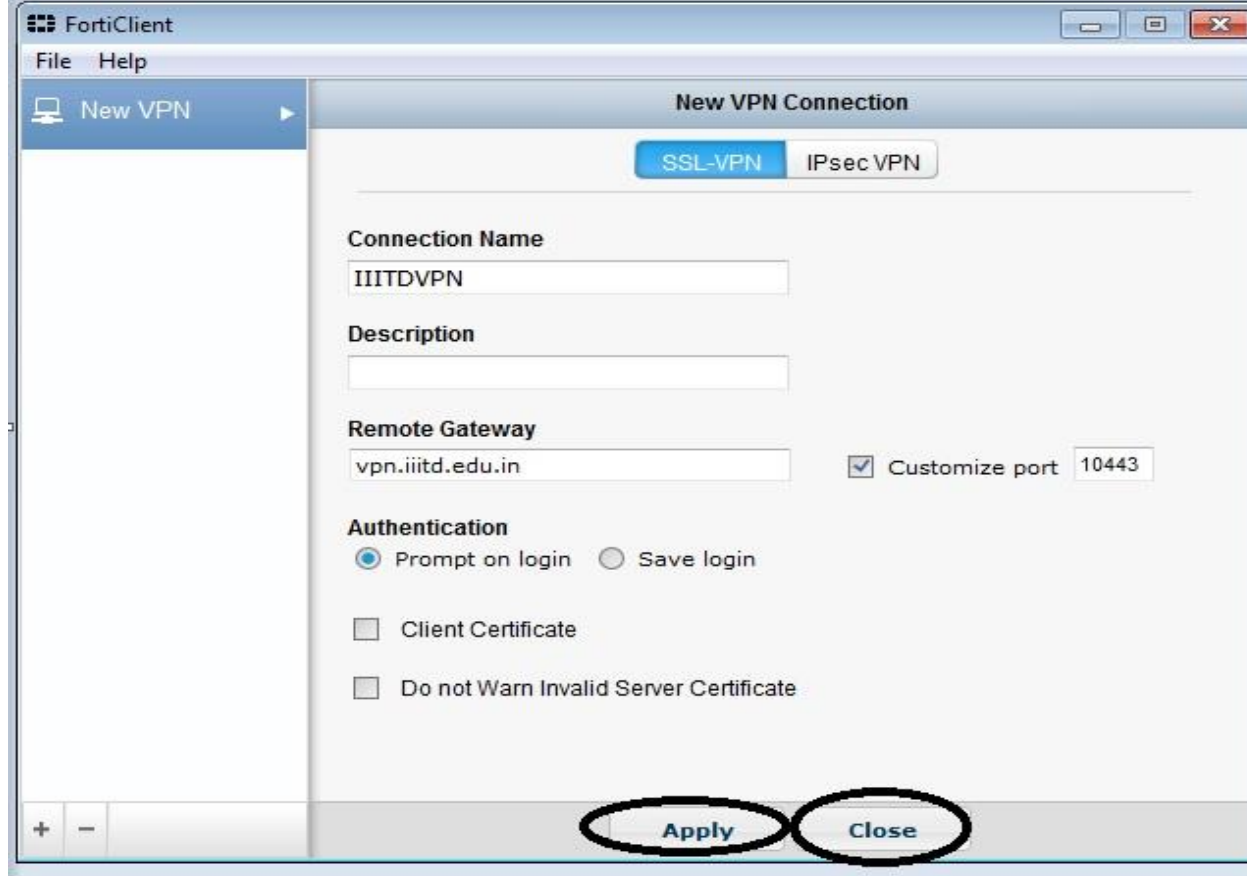

9. Enter you domain username and password and press **connect**

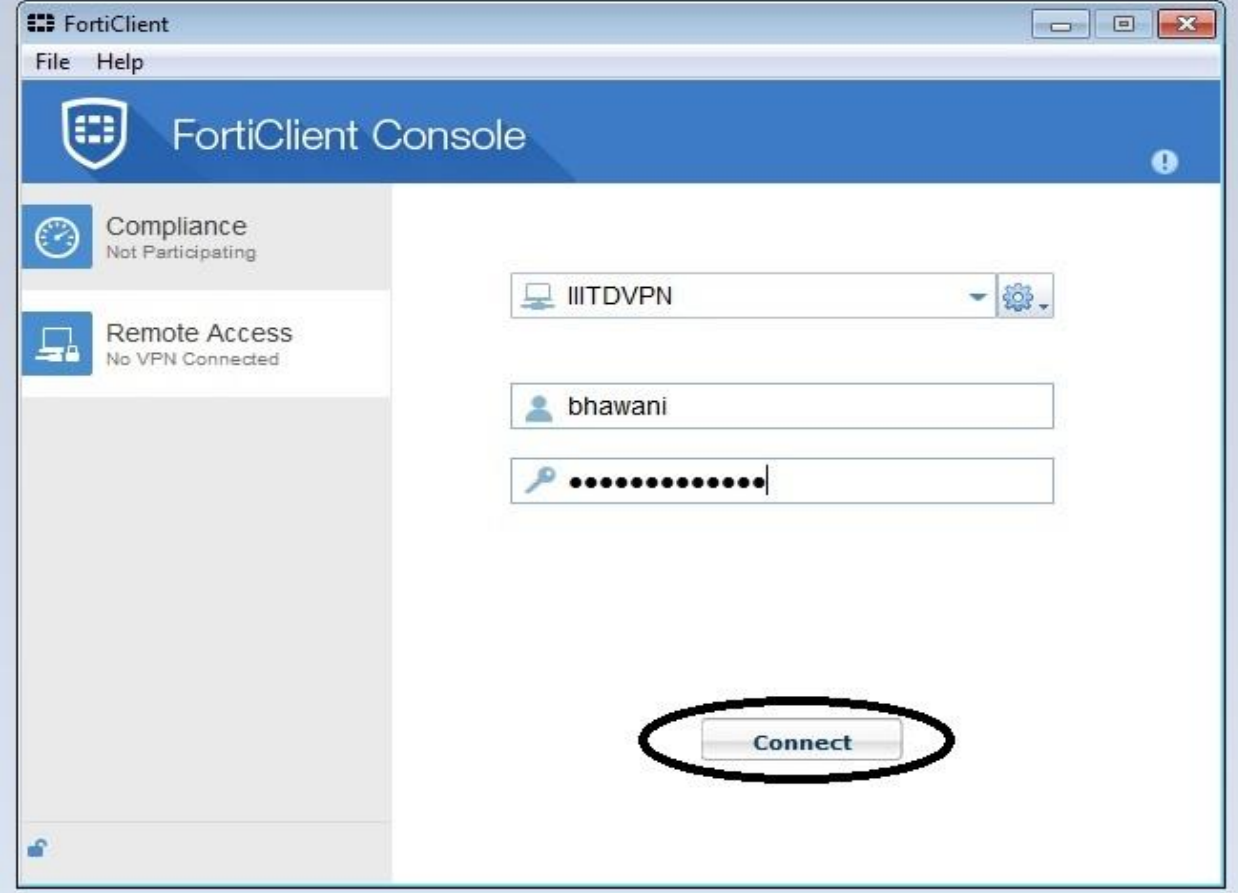

10. It will show **Bytes sent and Bytes received**

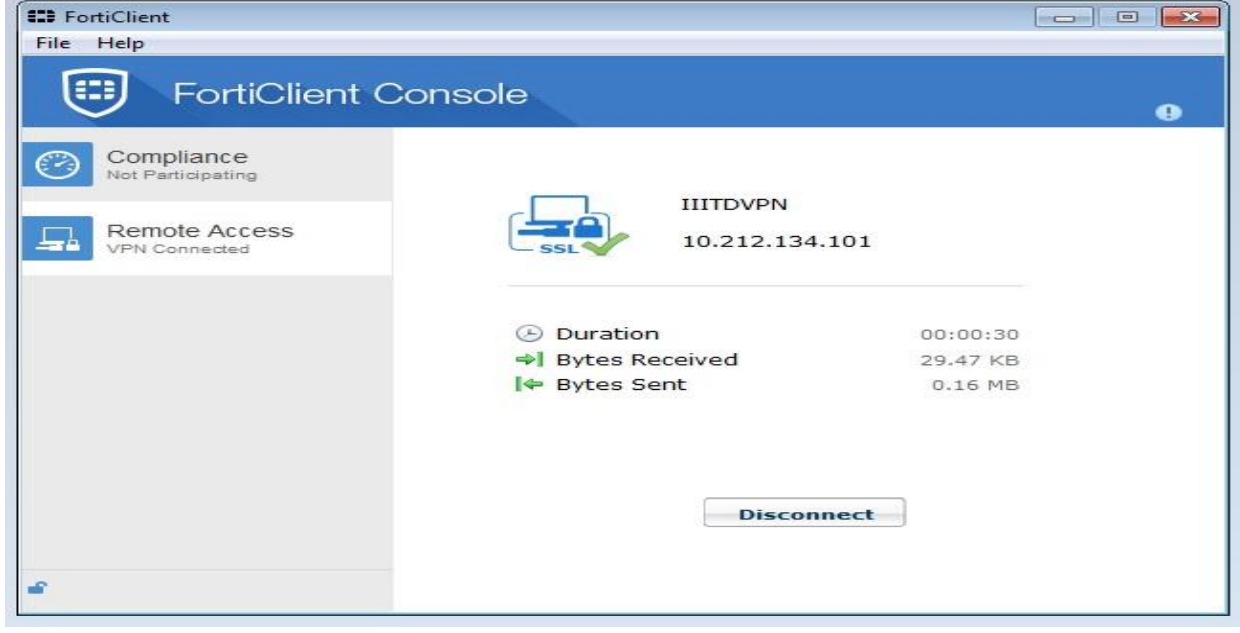

After connecting to VPN you can access intranet servers and services.

# <span id="page-9-0"></span>Accessing servers via IP address which have IP address 192.168.1.X

Due to subnet overlapping server's real IP addresses are mapped with Virtual IPs (VIPs)

So for E.g. => You want to access intranet server via IP having IP address 192.168.1.10 you need to access it via 1.1.1.10

Ping 1.1.1.10

Following is the mapping of IP to VIPs

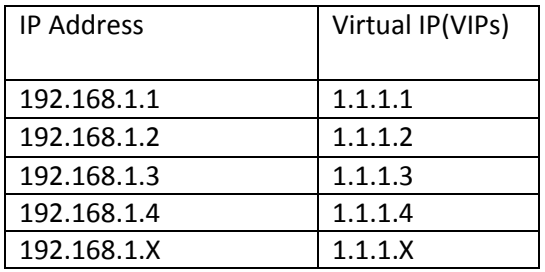

### <span id="page-9-1"></span>Troubleshooting

1. Sometimes VPN doesn't connect whenever we press connect button it automatically stops. Please make sure **fortissl** adaptor is installed as below screenshot

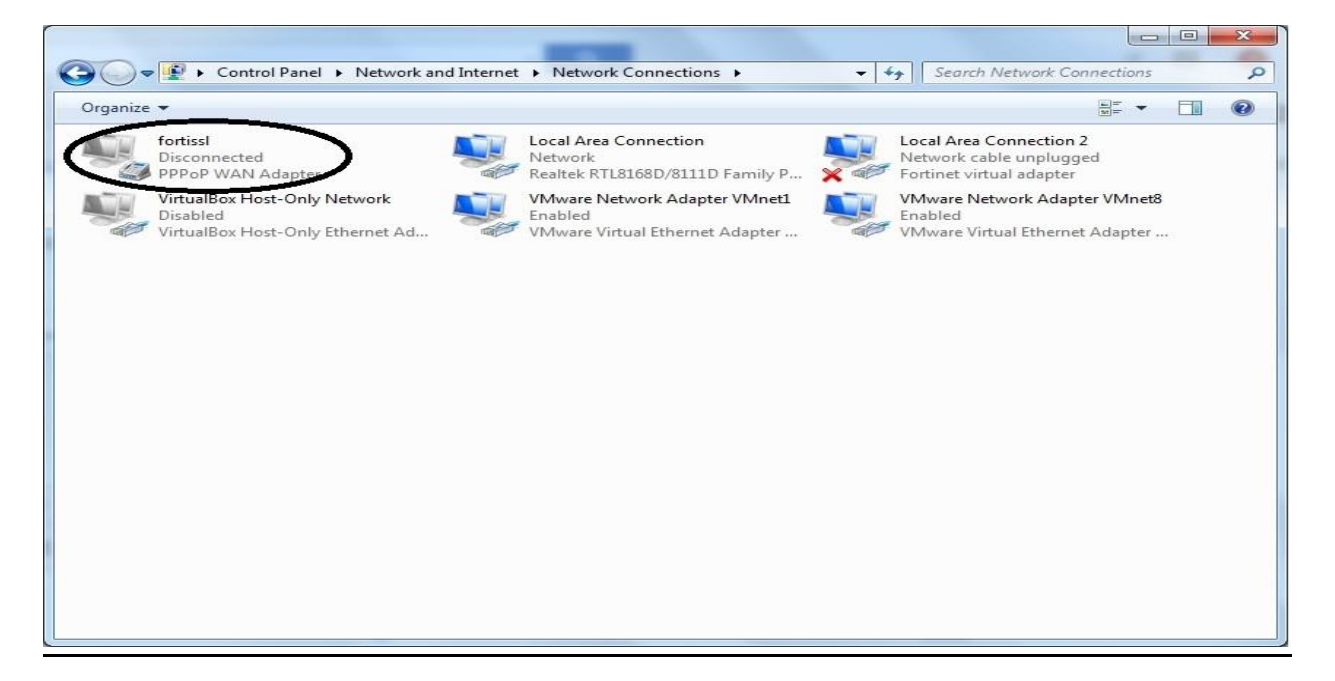

2. VPN connection stucks at 98%

You can refer troubleshooting steps on

<http://kb.fortinet.com/kb/documentLink.do?externalID=FD36630>